# RouterBOARD 111/112 Series

# **User's Manual**

Rev. A (3-Feb-2006)

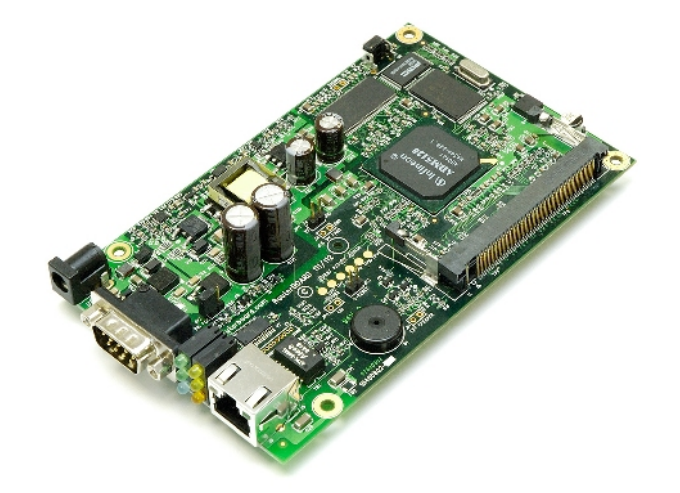

## <span id="page-0-3"></span>**Copyright**

Copyright © 2003-2006 MikroTikls SIA. This manual contains information protected by copyright law. No part of it may be reproduced or transmitted in any form without prior written permission from the copyright holder.

### <span id="page-0-2"></span>**Trademarks**

RouterBOARD, RouterOS, RouterBOOT and MikroTik are trademarks of MikroTikls SIA. All trademarks and registered trademarks appearing in this manual are the property of their respective holders.

### <span id="page-0-1"></span>**Limited Warranty**

**Hardware**. MikroTikls SIA warrants all RouterBOARD 111/112 series equipment for the term of one year from the shipping date to be free of defects in materials and workmanship under normal use and service. All parts will be repaired or replaced with similar or functionally equivalent parts by MikroTikls SIA during the warranty term, except in case the returned parts have mechanical, electrical or other accidental or intended damages caused by improper use or due to wind, rain, fire or other acts of nature.

Parts (or systems) must be shipped pre-paid to our facility in Riga, Latvia. All items must have a Return Material Authorization (RMA) which you can get by contacting us via email, telephone or fax. RMA must be printed, signed, and enclosed with the shipment, also the RMA number must be written on the package itself. Parts sent without following the proper procedure will be treated as those not to be repaired or replaced due to the above mentioned conditions. Items proved to be free of defects in our lab will be returned to the customer at the customer's expense. Those that do meet the warranty repair requirements will be repaired or replaced, and returned to the customer's location at our expense, extending the warranty term for the time the items are being shipped to and from our facility and replaced or repaired.

**Manual**. This manual is provided "as is" without a warranty of any kind, expressed or implied, including, but not limited to, the implied warranty of merchantability and fitness for a particular purpose. The manufacturer has made every effort to ensure the accuracy of the contents of this manual, however, it is possible that it may contain technical inaccuracies, typographical or other errors. No liability is assumed for any inaccuracy found in this publication, nor for direct or indirect, incidental, consequential or other damages that may result from such an inaccuracy, including, but not limited to, loss of data or profits. Please report any inaccuracies found to [docs@mikrotik.com](mailto:docs@mikrotik.com).

## <span id="page-0-0"></span>**Caution**

To avoid damage of the system, use the correct DC input voltage range.

# **Table of Contents**

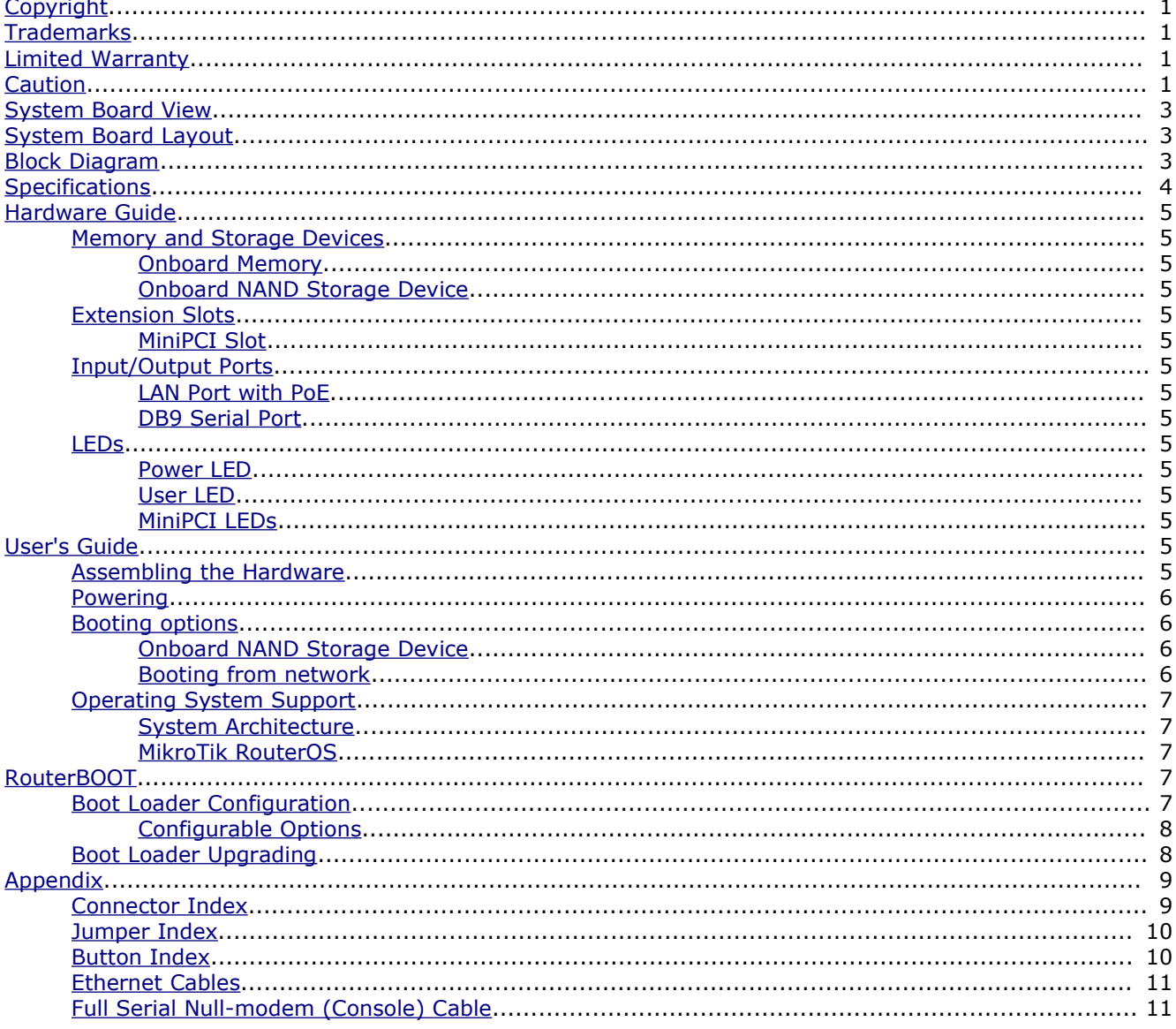

# <span id="page-2-2"></span>**System Board View**

RB112:

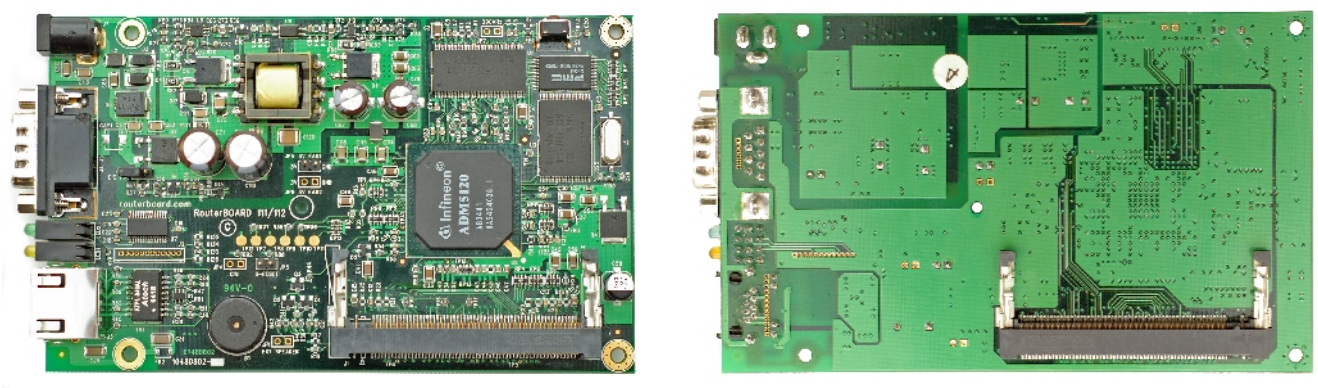

Top view **Bottom** view **Bottom** view

# <span id="page-2-1"></span>**System Board Layout**

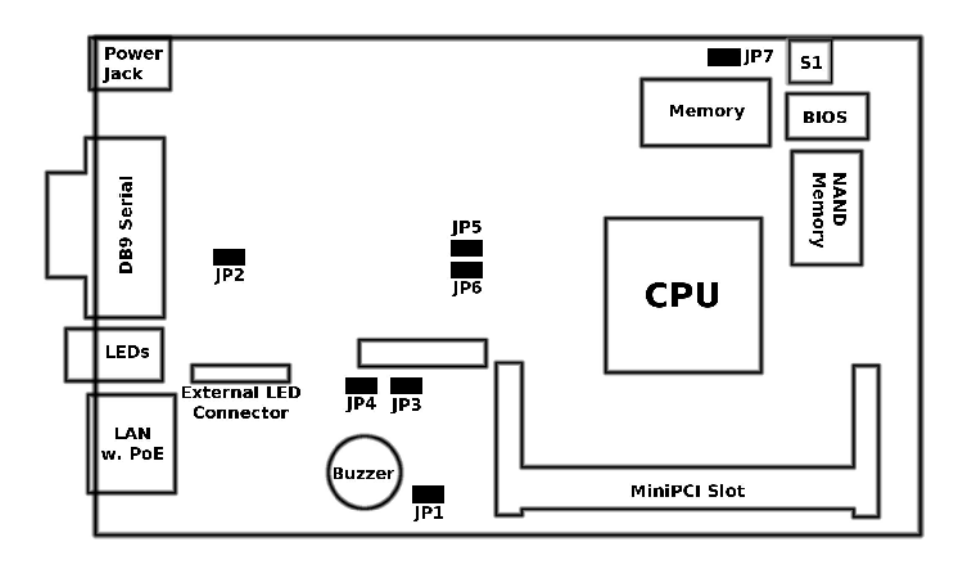

Note: on the other side of the board, there is only a MiniPCI connector, so no layout diagram shown.

# <span id="page-2-0"></span>**Block Diagram**

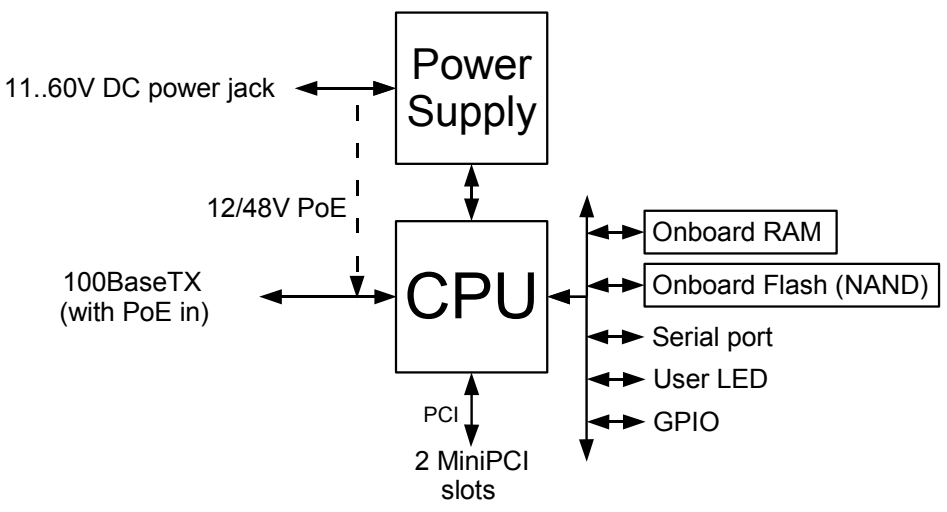

# <span id="page-3-0"></span>**Specifications**

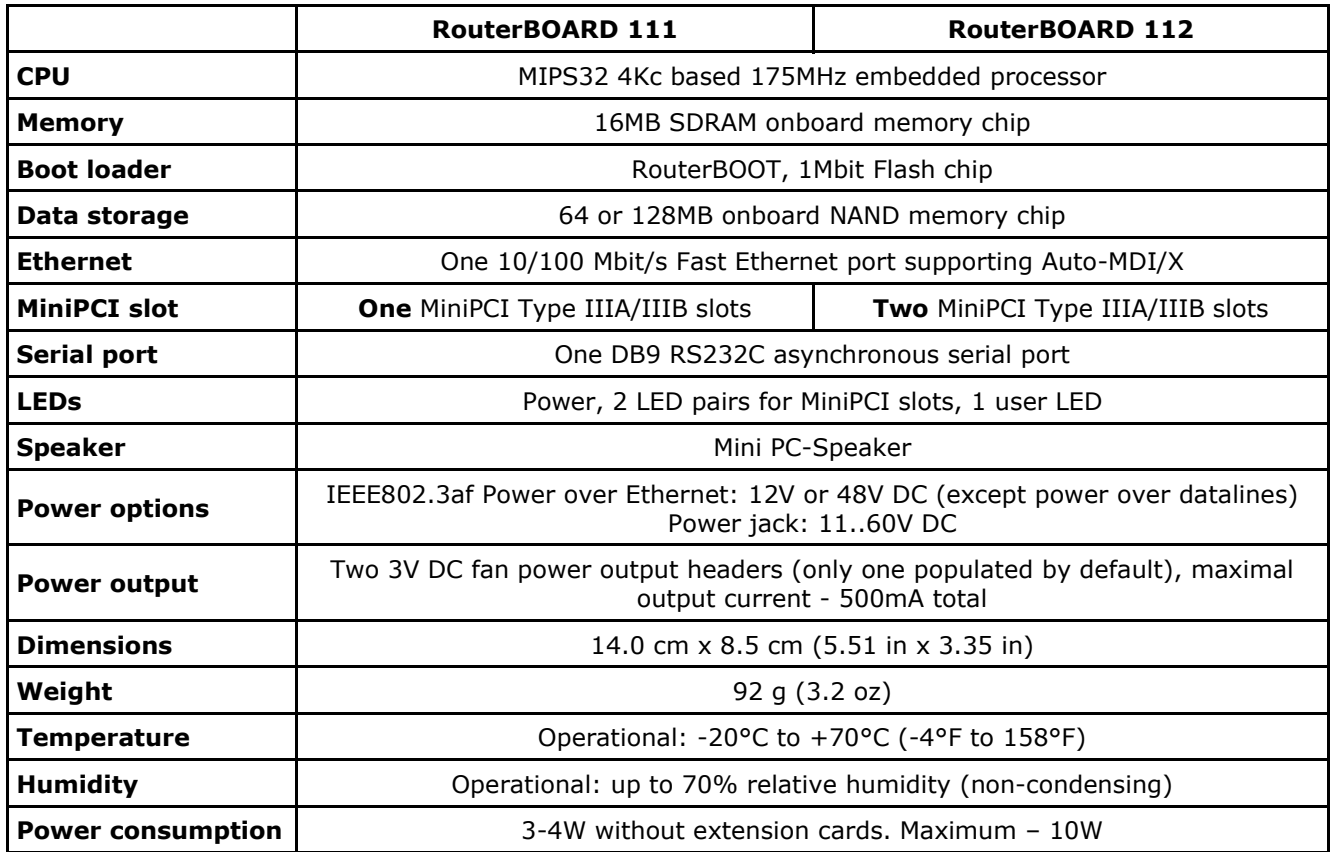

# <span id="page-4-12"></span>**Hardware Guide**

### <span id="page-4-11"></span>**Memory and Storage Devices**

#### <span id="page-4-10"></span>**Onboard Memory**

The boards are equipped with one 16MB SDRAM memory chip.

### <span id="page-4-0"></span>**Onboard NAND Storage Device**

The boards are equipped with one 64 or 128MB NAND nonvolatile memory chip.

### <span id="page-4-9"></span>**Extension Slots**

#### <span id="page-4-8"></span>**MiniPCI Slot**

MiniPCI Type IIIA slot has 3.3V only power signaling. This slot also accepts MiniPCI Type IIIB standard cards.

Supplied power (shared between all the devices, including the CPU):

+3.3V: 3.0A

### <span id="page-4-7"></span>**Input/Output Ports**

#### <span id="page-4-6"></span>**LAN Port with PoE**

This Fast Ethernet port is recognized as first LAN interface in most OSs. It is compatible with IEEE802.3af Power over Ethernet standard (except power over datalines) and passive PoE (non-standard). The board accepts non-standard voltage input in wide range: from 11 to 60 V DC.

The RouterBOARD 51 power injector may be used to power the board with up to 100m (330 ft) long Ethernet cable. It is suggested to use 48V DC power for power over long cables because of better efficiency (less power is lost in the cable itself and power supply is more efficient on higher voltage).

See **Connector Index** for pinout of the standard cable required for PoE. All cables made to EIA/TIA 568A/B cable specifications will work correctly with PoE. Note that this port supports automatic cross/straight cable correction (Auto MDI/X), so you can use either straight or cross-over cable for connecting to other network devices.

#### <span id="page-4-5"></span>**DB9 Serial Port**

The RS232C standard male DB9 asynchronous serial port may be used for initial configuration, or for attaching a modem or any other RS232 serial device. TxD (pin 3) of this port has -5V DC power when idle. RTS and DTR signals are not connected. This implementation may not be confidered to support full hardware flow-control so software flow-control (XON/XOFF) should be used.

### <span id="page-4-4"></span>**LEDs**

#### <span id="page-4-3"></span>**Power LED**

LED is on when the board is powered.

#### <span id="page-4-2"></span>**User LED**

User LED may be programmed at user's option. It is lit by default when the board starts up, then it is turned off when the bootloader runs kernel.

#### <span id="page-4-1"></span>**MiniPCI LEDs**

2 pairs of MiniPCI LEDs are connected to MiniPCI slots (two LEDs per slot) according to standards.

# <span id="page-5-4"></span>**User's Guide**

#### <span id="page-5-3"></span>**Assembling the Hardware**

First to use the board:

- In most cases you do not need to configure jumpers. **JP2** PoE control is disabled by default, you may want to enable it to comply with IEEE802.3af requirements. See Jumper Index for details**.**
- Insert MiniPCI cards on the board itself.
- Install the board in a case.
- Connect other peripherals and cables

You can also order a pre-assembled system with RouterBOARD and extension cards of your choice already installed in a case.

#### <span id="page-5-2"></span>**Powering**

Power options:

- **J7** power jack: 11..60V DC (**JP2** should be closed)
- IEEE802.3af Power over Ethernet (PoE) on the Ethernet port: 48V DC (**JP2** PoE control should be open to comply with standard requirements) 12V DC non-standard PoE powering support (**JP2** PoE control should be closed)

RouterBOARD 111/112 series boards are equipped with a reliable 10W onboard power supply that accepts a wide range of input voltage. The board has a direct-input power jack **J7** (5.5mm outside and 2mm inside diameter, female, pin positive plug) and can as well be powered with PoE. Both power inputs are always active, but only one should be used at the same time.

RouterBOARD 111/112 series boards are compliant with IEEE802.3af Power over Ethernet standard (except power over datalines) and accept 48V powering over up to 100m (330 ft) long Ethernet cable connected to the Ethernet port (**J5** or **J6**). The board also accepts non-standard PoE input voltage.

The maximal output of the power supply is normally 3.0A, but the efficiency is decreased on lower voltages, so it is about 2-2.5A when powered from 12V DC. **JP2** should only be opened when high-voltage PoE is used. IEEE802.3af PoE controller is only operational starting from 22-24V DC, so when powering from lower voltage (from either PoE or power jack), make sure the controller is disabled by shorting the **JP2** jumper.

#### <span id="page-5-1"></span>**Booting options**

First, RouterBOOT loader is started. It displays some useful information on the onboard RS232C asynchronous serial port, which is set to 115200bit/s, 8 data bits, 1 stop bit, no parity by default. The loader may be configured to boot the system from the onboard NAND module or from Ethernet network. See the respective section of this manual for how to configure booting sequence and other boot loader parameters.

#### **Onboard NAND Storage Device**

The RouterBOARD may be started from the onboard NAND storage chip. As there is no partition table on the device, the boot loader assumes the first 4MiB form a YAFFS filesystem, and executes the file called "kernel" stored in the root directory on that partition. It is possible to partition the rest of the medium by patching the kernel source.

#### <span id="page-5-0"></span>**Booting from network**

Network boot works similarly to PXE or EtherBoot protocol, and allows you to boot the RouterBOARD 111/112 series computer from an executable image stored on a TFTP server. It uses BOOTP or DHCP (configurable in boot loader) protocol to get a valid IP address, and TFTP protocol to download an executable (ELF) kernel image combined with the initial RAM disk (inserted as an ELF section) to boot from (the server's IP address and the image name must be sent by the BOOTP/DHCP server).

To boot the RouterBOARD computer from Ethernet network you need the following:

- An ELF kernel image for the loader to boot from (you can embed the kernel parameters and initrd image as ELF sections called *kernparm* and *initrd* respectively)
- A TFTP server which to download the image from

● A BOOTP/DHCP server (may be installed on the same machine as the TFTP server) to give an IP address, TFTP server address and boot image name

See the RouterBOOT section on how to configure loader to boot from network.

Note that you must connect the RouterBOARD you want to boot, and the BOOTP/DHCP and TFTP servers to the same broadcast domain (i.e., there must not be any routers between them).

#### <span id="page-6-4"></span>**Operating System Support**

#### <span id="page-6-3"></span>**System Architecture**

RouterBOARD 111/112 series embedded boards are fully compatible with the standard MIPS32 architecture with PCI bus.

**CPU**. RouterBOARD 111/112 series has MIPS32 little-endian based embedded processor using MIPS 4Kc CPU core. It is fully binary-compatible with all software developed for MIPS32 little-endian (mipsel) instruction set architecture. The MIPS 4Kc core includes TLB Memory Management Unit and does not include Float Point Unit (so it is optimized for integer operations).

**Ethernet**. RouterBOARD 111/112 series has one onboard Ethernet ports controlled by ADMtek MAC/PHY embedded in the CPU.

#### <span id="page-6-2"></span>**MikroTik RouterOS**

MikroTik RouterOS (special RouterBOARD 111/112 edition, starting from version 2.9.12) is fully compatible with RouterBOARD 111/112 series embedded boards.

### <span id="page-6-1"></span>**RouterBOOT**

The RouterBOOT firmware (also referred as "boot loader" here) provides minimal functionality to boot an Operating System. It supports serial console via the onboard serial port at the boot time. The loader supports booting from the onboard NAND device, CompactFlash or IBM Microdrive, and from a network server (see the respective section for details on this protocol).

Supported OSs:

● MikroTik RouterOS starting with version 2.9.12

#### <span id="page-6-0"></span>**Boot Loader Configuration**

Loader parameters may be configured through the onboard RS232C DB9 asynchronous serial interface. To connect to it, use a standard null-modem cable. By default, the port is set to 115200bit/s, 8 data bits, 1 stop bit, no parity. **Note** that the device does not fully implement the hardware (RTS/CTS) flow control, so it is suggested to try to disable hardware flow control in the terminal emulation program in case the serial console does not work as expected, and if it does not help, make a new cable using the pinout given in the Appendix.

To enter the loader configuration screen, press any key (or only [Delete] key (or [Backspace] key – see the note for the respective configurable option), depending on the actual configuration) just after the loader is asking for it:

```
RouterBOOT booter 1.5
RouterBoard 112
CPU frequency: 175 MHz
   Memory size: 16 MB
Press any key within 5 seconds to enter setup
RouterBOOT-1.5
What do you want to configure?
    d - boot delay
    k - boot key
    s - serial console
    o - boot device
    u - cpu mode
    r - reset configuration
    g - upgrade firmware
```

```
 i - board info
    p - boot protocol
    t - do memory testing
   x - exit setup
your choice:
```
To select a menu point, press the key written at the beginning of this line. Pressing [Enter] selects the option marked with '\*'.

#### <span id="page-7-1"></span>**Configurable Options**

**boot delay** – how much time to wait for a key stroke while booting (1..9 seconds; **2 second** by default).

**boot key** – which key will cause the loader to enter configuration mode during **boot delay** (any key | <Delete> key only; **any key** by default). Note that in some serial terminal programs, it is impossible to use the [Delete] key to enter the setup – in this case it might be possible to do this with the [Backspace] key.

**serial console** – to configure initial serial console bitrate (1200 | 2400 | 4800 | 9600 | 19200 | 38400 | 57600 | 115200; **115200** bps by default).

**boot device** – initial boot device (boot over Ethernet | boot from NAND | boot Ethernet once, then NAND; **boot from NAND** by default). You can also select **boot chosen device** option to boot from the device selected immediately, without saving the setting.

**cpu mode** – whether to enter CPU suspend mode on WAIT instruction (power save | regular; **power save** by default). Most OSs use WAIT instruction during CPU idle cycle. When CPU is in suspend mode, it consumes less power, but in low-temperature conditions (below 0°C) it is recommended to choose regular mode, so that overall system temperature would be higher.

**reset configuration** – whether to reset all the boot loader settings to their respective default values (yes | no; **no** by default).

**upgrade firmware** – receive a new boot loader image using XModem protocol over serial line or using DHCP/BOOTP and TFTP protocols through the Ethernet network (upgrade firmware over ethernet | upgrade firmware over serial port).

**board info** – prints the serial number, boot loader version, CPU frequency, memory size and MAC addresses of the onboard Ethernet ports

**boot protocol** – network booting protocol (bootp protocol) dhcp protocol; **bootp** protocol by default).

**do memory testing** – performs a full memory test.

### <span id="page-7-0"></span>**Boot Loader Upgrading**

The boot loader is needed to initialize all the hardware and boot the system up. Newer loader versions might have support for more hardware, so it's generally a good idea to upgrade the loader once a newer version is available. You can upgrade the loader through the onboard serial port using XModem protocol (programs available for all major OSs). For example, you can use HyperTerminal for Windows or Minicom for Linux to upload the boot loader. Alternatively if you have a DHCP/BOOTP and TFTP servers available, you can specify the loader image as a boot image and choose the **bios upgrade over ethernet** option in the boot loader configuration menu. The loader will get the image from the TFTP server and upgrade itself. The most current loader image is available for download on [www.routerboard.com](http://www.routerboard.com/).

If you are using a Microsoft Windows series operating system, you can use the remote upgrading application available on [www.routerboard.com.](http://www.routerboard.com/) This program boots the RouterBOARD from network and upgrades the loader. Note that the upgrade may only take place within the same broadcast domain (i.e. there must not be any routers between the Windows-based machine and the upgradable RouterBOARD).

The boot loader upgrading is supported also from MikroTik RouterOS. The procedure is described in the MikroTik RouterOS manual.

# <span id="page-8-1"></span>**Appendix**

### <span id="page-8-0"></span>**Connector Index**

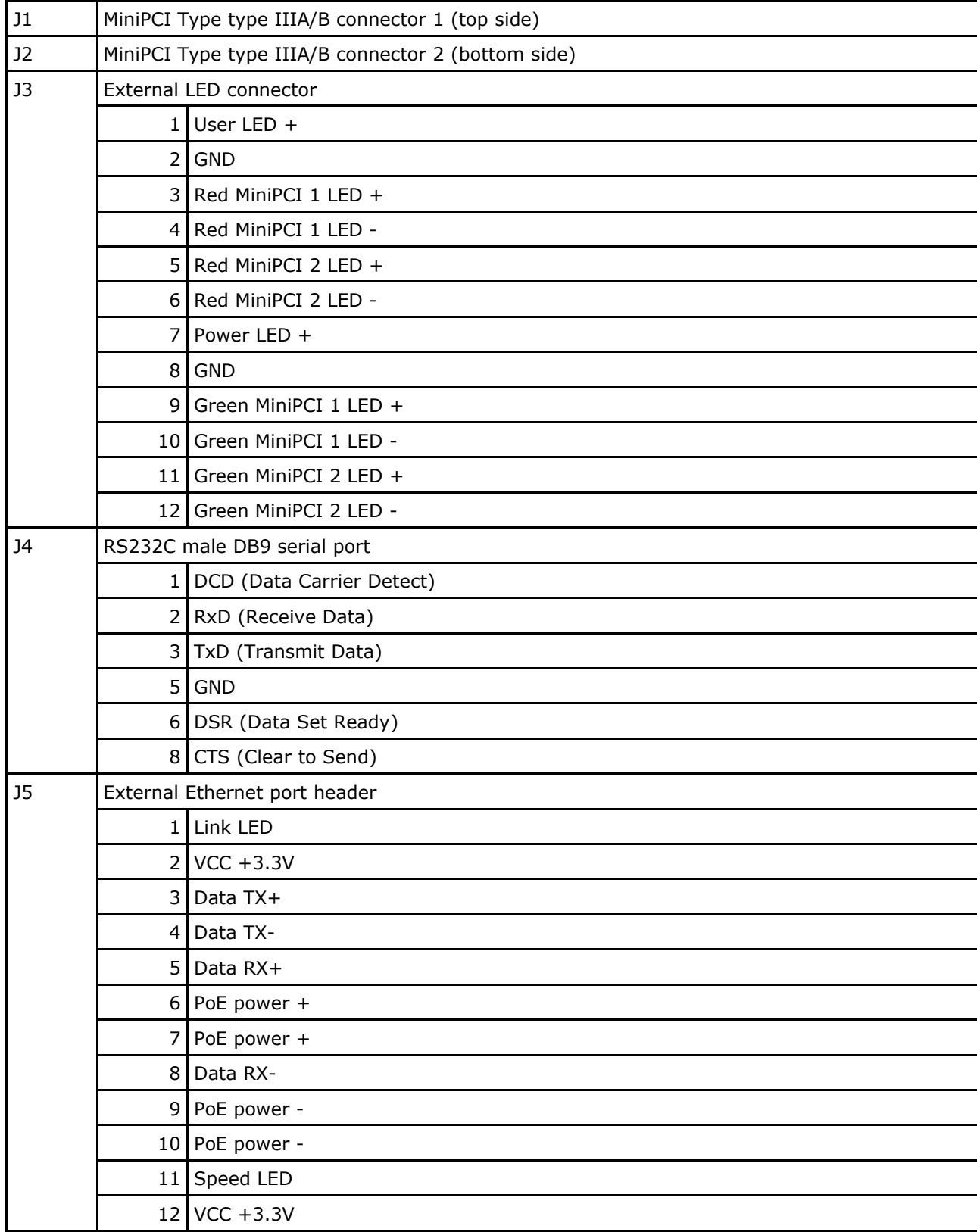

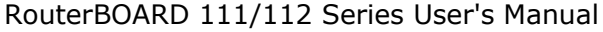

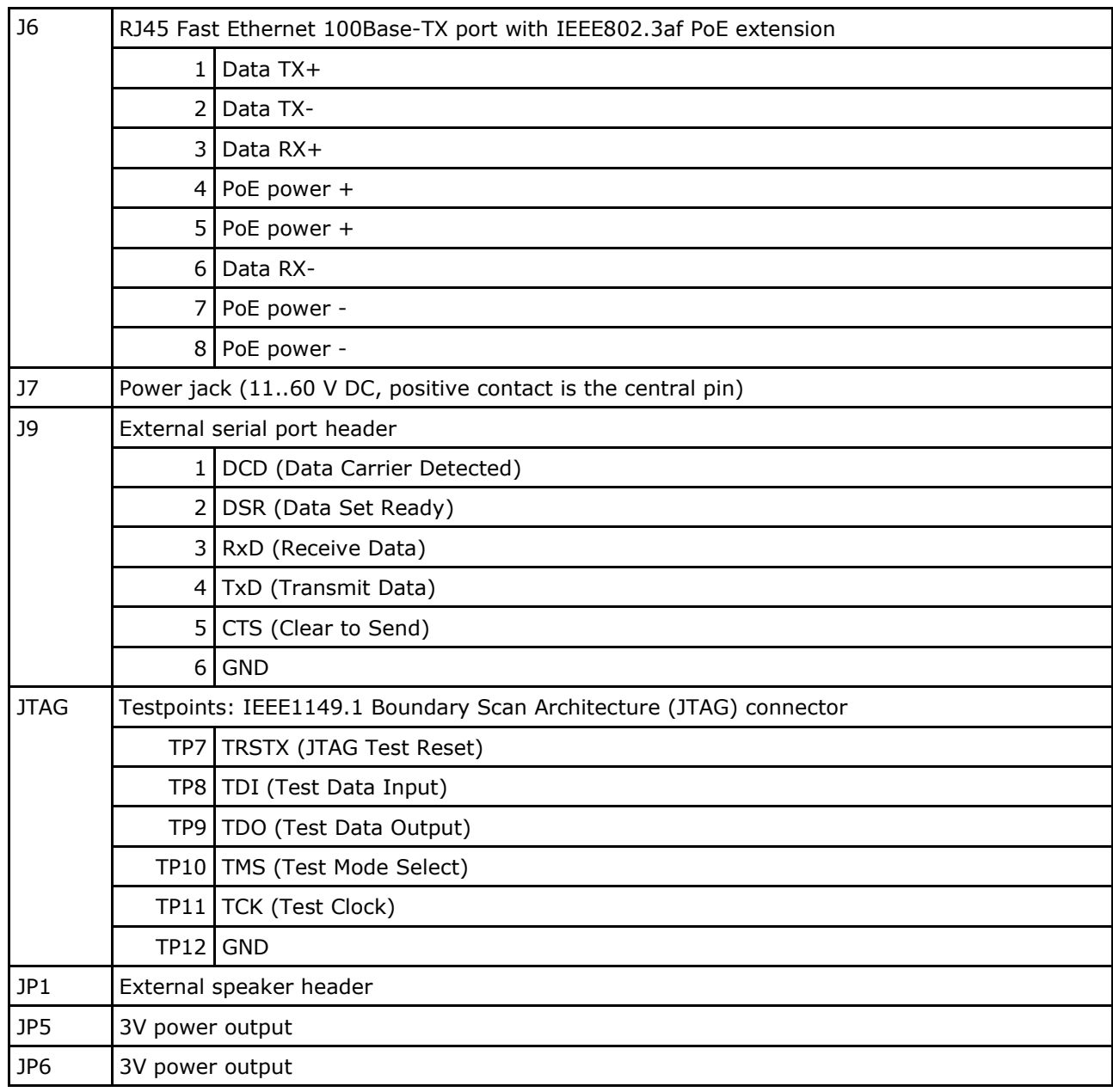

# <span id="page-9-1"></span>**Jumper Index**

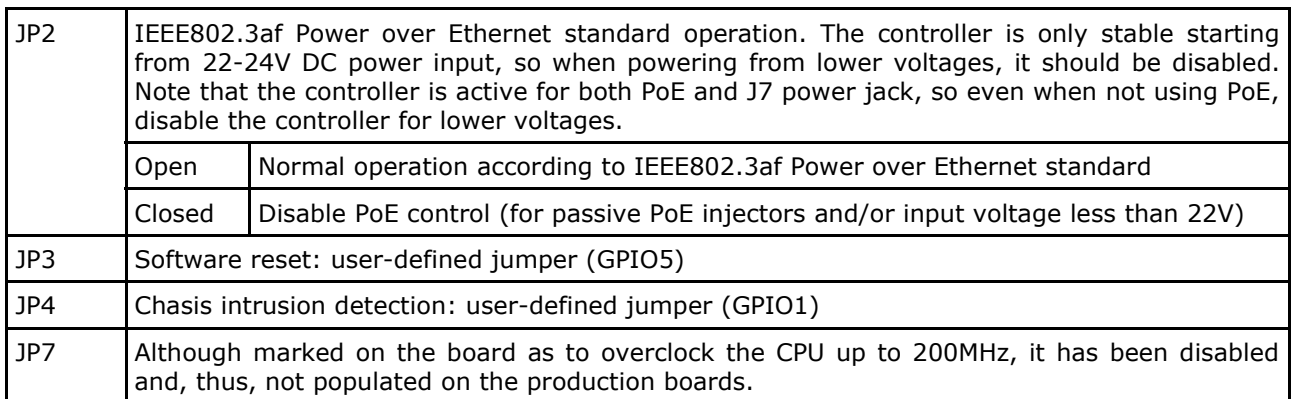

# <span id="page-9-0"></span>**Button Index**

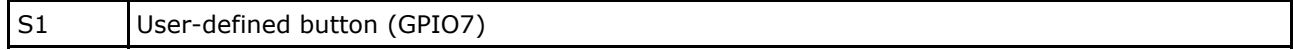

### <span id="page-10-1"></span>**Ethernet Cables**

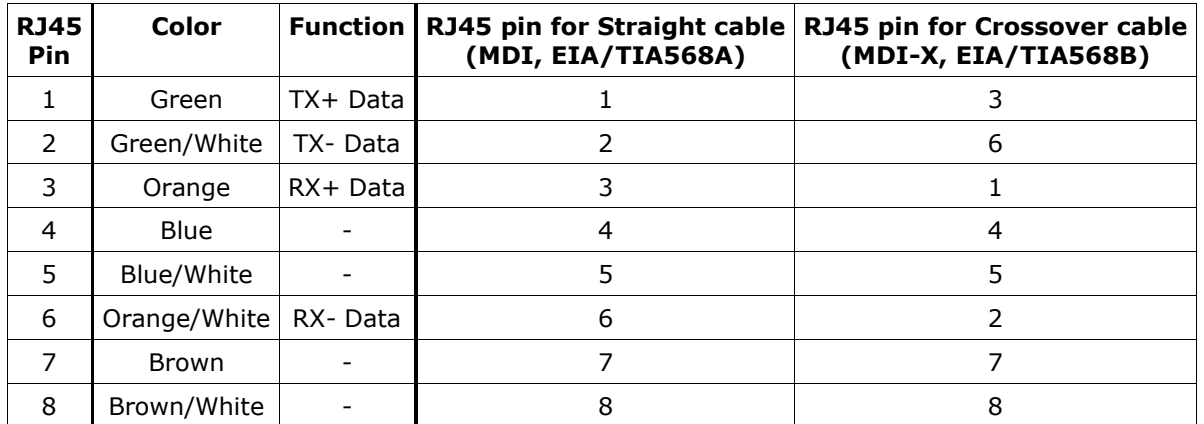

# <span id="page-10-0"></span>**Full Serial Null-modem (Console) Cable**

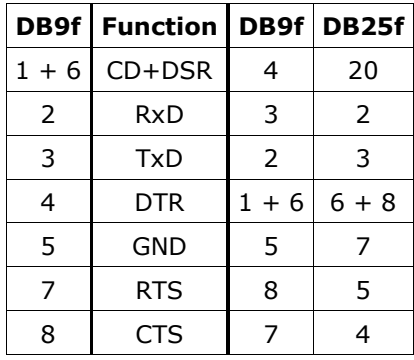